# ForFREEze: Ferramenta de Congelamento do Diretório de Trabalho para Usuários GNU/Linux.

Fernando Mueller $^1,$  Alex Luiz de Sousa $^1,$ Leandro Corrêa Pykosz<sup>1</sup>, Mário Ezequiel Augusto<sup>1</sup>

<sup>1</sup>Universidade do Estado de Santa Catarina (UDESC) Centro de Educação do Planalto Norte (CEPLAN)

fernandomueller91@gmail.com, {alex.sousa,leandro.pykosz, mario.augusto}@udesc.br

Resumo. Este artigo apresenta a ferramenta ForFREEze, desenvolvida para sistemas operacionais  $GNU/Linux$  baseadas em distribuições Debian, utilizando linguagem de programação Python e Shell Script. O objetivo da  $ferramenta$  é diminuir a manutenção e despesas geradas com suporte técnico e configuração do sistema operacional. O funcionamento básico da ferramenta é, o congelamento do diretório de trabalho, denominado freeze, que é responsável pela inicialização do padrão de diretório de trabalho definido pelo administrador em todas as inicializações do sistema operacional e o descongelamento do diret´orio de trabalho, denominado unfreeze, que consiste em retirar o congelamento do diretório de trabalho.

Abstract. This article presents the ForFREEze tool, developed for GNU /Linux operating system based on Debian distributions using Python and Shell Script programming language. This tool aims to reduce the maintenance and expenses generated with technical support and operating system configuration. The basic operation of the tool is the freezing of the working directory, called "freeze", which is responsible for the default startup working directory set by the administrator on all boots the operating system and the thawing of the working directory, called "unfreeze", which consists of removing the freezing of the working directory.

# 1. Introdução

Com o aumento da usabilidade do GNU/Linux, muitas instituições públicas e privadas estão adotando esse sistema operacional, tanto para uso como *desktop* como para uso em servidores. De acordo com o [SEBRAE 2016], os computadores já possuem programas básicos instalados, se quiser adquirir um software proprietário, é necessário fazer a aquisição da licença que é disponibilizado por seu criador. O software proprietário só pode ser instalado em um único computador, a instalação em outro computador é ilegal, caracterizando pirataria de software.

Diferentemente do software proprietário, o software livre é produzido de forma colaborativa por v´arios programadores, produzindo um software de acesso gratuito. Com a evolução do software livre, eles já são tão bons nas funções específicas quanto softwares proprietários. Uma vantagem muito importante em relação ao software livre em uma empresa, é o não pagamento de licenças, podendo gerar

uma redução de custo anual comparado ao software proprietário. Um software livre não é necessariamente sem custo, é possível que ele não seja gratuito, empresas especializadas podem utilizar comercialmente o serviço envolvido, como por exemplo a prestação de suporte [SEBRAE 2016].

Muitas instituições de ensino estão utilizando o software livre para disseminar o conhecimento humano e preparar os estudantes para serem bons membros de suas comunidades [STALLMAN 2014]. Stallman explica que os softwares livres devem estar nas escolas, por uma questão de compartilhamento, respeito e ética com a comunidade de usuários. Cita também a economia em não pagar licenças e não causar uma dependência do aluno com softwares proprietários. Define que a escola deve formar bons cidadãos de uma sociedade capaz, forte, independente, solidária, livre, com força de vontade e o hábito de ajudar o próximo.

Porém, tanto com o uso de software livre quanto proprietário, computadores compartilhados possuem uma alta rotatividade de usuários, fato que pode ocasionar uma série de problemas relacionados à segurança levando ao comprometimento da imagem da instituição. Por exemplo, modificações da área de trabalho (perfil de uma conta compartilhada), com papéis de parede contendo imagens pejorativas, pornografia, racismo, etc, al´em da exclus˜ao de arquivos ou pastas, na tentativas de modificar o sistema para ocasionar algum prejuízo, são situações que ocorrem e que trazem custo e ociosidade destes equipamentos para novamente deixá-los no estado ideal de funcionamento.

Assim, este trabalho visa o desenvolvimento de uma ferramenta para a diminuição de formatação e/ou manutenção de software em Sistemas Operacionais GNU/Linux, reduzindo mão de obra com suporte técnico para a instalação e configuração de sistema e aplicativos, além de manter a integridade do sistema em seu estado ideal. Ou seja, qualquer modificação no ambiente de trabalho de um usuário específico que estiver com a ferramenta ativa, ela fará o sistema voltar ao estado normal/ideal (um estado predeterminado), após a reinicialização do sistema operacional. Objetiva-se que a ferramenta possa ser utilizada em várias instituições p´ublicas e privadas que querem adotar Sistemas Operacionais GNU/Linux e possuir um padrão predefinido de configuração para seus colaboradores.

A ferramenta apresenta-se como uma proposta para distribuições baseadas em Debian, devido a facilidade de adaptação dos usuários com esta plataforma. Linux Ubuntu e Mint são distribuições baseadas em Debian, se destacam por serem as mais utilizadas de acordo com o site https://distrowatch.com/, cabe destaque que a ferramenta proposta possui total compatibilidade com estas distribuições.

## 2. Fundamentação Teórica

Sistemas GNU/Linux são bem estruturados em termos de diretórios e subdiretórios, seguem uma padronização que facilita, além da organização, identificar o local correto de instalação de aplicativos, arquivos de configurações, de diretório de usuários, de dispositivos do sistema, logs, dentre outros.

## 2.1. Estrutura e Segurança do GNU/Linux

A segurança do sistema operacional também é bem robusta, arquivos e diretórios são associados a contas de usuário e de sistema e um mecanismo de privilégios de acesso é implementado por conta do próprio sistema operacional. As propriedades de permissões atribuídas aos arquivos possibilitam o usuário acessar ou não determinado arquivo ou conteúdo, são atribuídas para garantir o acesso total, parcial ou negar acesso [NOAL 2016].

Segundo [SILBERSCHATZ et al. 2015], o controle de acesso aos objetos utiliza uma máscara de proteção que possui três modalidades de acesso:

- Leitura: permite ler o arquivo;
- Gravação (escrita): permite gravar ou regravar o arquivo;
- Execução: permite executar o arquivo.

A Figura 1 demonstra os elementos de saída do comando  $ls -1$ , o primeiro item é o *bit* de tipo de objeto e em seguida os nove *bits* de permissões de acesso. O número de ligação representado pelo número "1" é para arquivos regulares e soft links<sup>1</sup>. Indica também a quantidade de ligações hard links<sup>2</sup>. O arquivo possui o dono e o grupo  $(root)$ , o tamanho do arquivo, a data e hora de criação ou modificação e finaliza com o nome do arquivo (ksysguarddrc) [FILHO 2012].

|                   | $rw- r-- r--$            |           |          |       |                     | root root 848 2003-03-05 | 13:01 | ksysquarddrc          |
|-------------------|--------------------------|-----------|----------|-------|---------------------|--------------------------|-------|-----------------------|
|                   | permissões<br>do arquivo |           | dono     |       | tamanho<br>em bytes |                          |       |                       |
| tipo de<br>objeto |                          | número de | ligações | grupo |                     | data                     | hora  | do<br>nome<br>arquivo |

Figura 1. Elementos que compõem a linha completa do comando  $ls -1$ .

A ferramenta vai atuar diretamente na inicialização do sistema com scripts, ´e importante conhecer o gerenciamento de boot do sistema bem como os n´ıveis de inicialização de cada programa, para assim, os *scripts* iniciarem corretamente com o sistema.

O Sistema Básico de Entrada/Saída denominado BIOS (Basic Input/Output  $System)$  executa a iniciação e gerenciamento do *hardware* básico e o carregamento do sistema operacional na mem´oria [DEITEL et al. 2005]. No processo seguinte "bootloader", carregador de inicialização (por exemplo o GRUB 2 ou LILO) entra em ação. O kernel é inicializado e monta a contendo o sistema raiz e o primeiro programa init [DEITEL et al. 2005].

## 2.2. Runlevels de Inicialização

Os níveis de operações (*runlevels*) determinam a inicialização ou encerramento do sistema operacional [FILHO 2012]. Os níveis de execuções são identificados por números (de 0 até 6) [TLDP 2016]. A Tabela 1 especifica cada nível de operação definido para a maioria das distribuições Linux [FILHO 2012].

 $1Soft link - Arquivo adicional que aponta para outro arquivo ou diretório.$ 

 $^{2}$ Hard link – Arquivo pode ter um segundo nome ou mais, cada um desses nome é um hard link.

| <b>N</b> ivel | Descrição                          | Resumo                                  |  |  |
|---------------|------------------------------------|-----------------------------------------|--|--|
| $\theta$      | Desligar $(halt)$ .                | Responsável por desligar o computador.  |  |  |
|               | Modo de usuário único.             | Utilizado para a manutenção do sistema, |  |  |
|               | $(single \ user \ mode).$          | somente o usuário root disponível.      |  |  |
| $\Omega$      | Multiusuário sem serviços de rede. | Multiusuários em terminais locais sem   |  |  |
|               | (multiuser without network).       | Internet.                               |  |  |
|               | Multiusuário com rede.             | Multiusuários em terminais locais e     |  |  |
|               | (multiuser).                       | remotos com Internet.                   |  |  |
|               | Reservado para uso local.          | Utilizado pelo usuário local para       |  |  |
|               | (reserved for local use).          | implementar inicializações específicas. |  |  |
| 5             | Multiusuário com ambiente gráfico. | Utilizado para usuários que operam      |  |  |
|               | multiuser with xdm or equivalent). | com ambiente gráfico.                   |  |  |
|               | Reinicialização.                   | Reiniciar o computador.                 |  |  |
|               | (reboot).                          |                                         |  |  |

Tabela 1. Runlevels e suas especificações.

Sistemas operacionais baseados na distribuição Debian seguem uma lógica um pouco diferente sobre os runlevels [FILHO 2012], como demonstra a Tabela 2.

| Nível            | Descrição                                     |
|------------------|-----------------------------------------------|
| $\left( \right)$ | <i>Halt</i> - Desligar.                       |
|                  | <i>Single User Mode</i> - Modo Usuário Unico. |
| 2a.5             | <i>Multiuser</i> - Multiusuário.              |
| 6                | <i>Reboot</i> - Reiniciar.                    |

Tabela 2. Runlevels para distribuições Debian.

Para o Debian, o nível de execução é um número de 0 a 6 ou a letra S. Runlevels 0, 6 e S são reservados para desligar, reiniciar e modo de usuário único, respectivamente [WIKIDEBIAN 2013]. O sistema Debian utiliza o nível de execução S para inicializar o sistema no modo de usuário único e para concluir a inicialização do hardware, etc [AOKI 2005].

A ferramenta desenvolvida faz uso da segurança do Linux, vai atuar diretamente na inicialização do sistema operacional com scripts para cada usuário congelado, é importante conhecer o gerenciamento de *boot* do sistema bem como os níveis de inicialização, para assim, os *scripts* iniciarem corretamente com o sistema.

# 3. Projeto e Desenvolvimento

O fluxograma apresentado na Figura 2, exemplifica o funcionamento do ForFREEze. Ao iniciar o computador com o sistema operacional GNU/Linux, o processo de boot é iniciado, em seguida o sistema operacional é carregado e posteriormente a interface gráfica do usuário. Ao iniciar o ForFREEze utilizando a autenticação necessária (usuário  $root$ ) a interface gráfica do For $\text{FREE}$ ze é apresentada. É possível utilizar as funções *freeze* (congelar) ou *unfreeze* (descongelar) e reiniciar o sistema operacional (reboot) para ativar ou remover o congelamento da ´area de trabalho do usuário especificado. A ferramenta vai funcionar exatamente na inicialização do

sistema, o diretório de trabalho com o *freeze* ativo vai voltar a um padrão predefinido anteriormente.

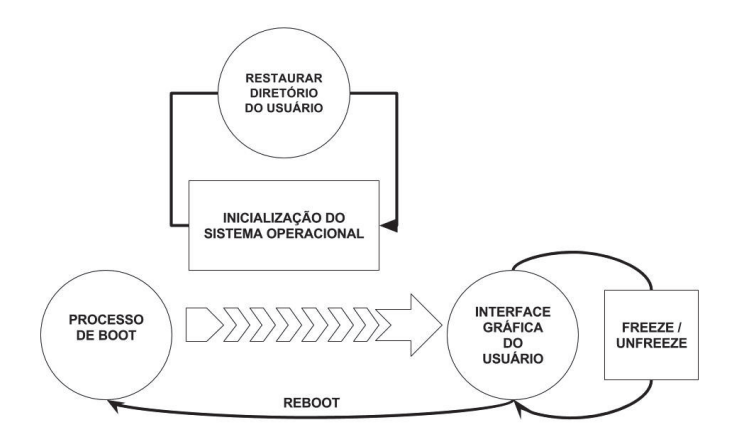

Figura 2. Fluxograma de funcionamento básico do ForFREEze.

A instalação do ForFREEze é feito por meio de um pacote Debian (.deb). De acordo com [HERTZOG and MAS 2015], um pacote .deb facilita a instalação e atualização de uma aplicação, é constituído de outros arquivos prontos para a instalação e possui uma lista de outros pacotes necessários ou conflitantes. Possui scripts que possibilitam a instalação, remoção ou atualização do pacote.

O diretório de instalação da ferramenta fica localizado em /usr/share, diretório recomendado para instalação de novos softwares. A ferramenta possui subdiretórios, o subdiretório docs contém o arquivo PDF (Portable Document Format) de instalação e utilização da ferramenta, o subdiretório freeze contém o executável responsável pelo congelamento do diretório de trabalho, o subdiretório icons contém os ícones e logos utilizados pela ferramenta, o subdiretório script é o local que armazena os arquivos de texto, *scripts* e política de acesso utilizado pela ferramenta, o subdiretório unfreeeze contém o executável responsável pelo descongelamento do diretório de trabalho do usuário e o executável forfreeze.py (em  $Puthon)$ ) é responsável pela inicialização da ferramenta, um *link* simbólico deste executável deve estar presente no diretório /usr/bin, este diretório contém somente executáveis e faz a chamada do software quando o usuário o inicializar.

Para ter acesso à interface gráfica do ForFREEze é necessário fazer o login como usuário administrador, foi implementado uma política de acesso com o pkexec. O pkexec permite executar um comando como outro usuário, somente um usuário autorizado pode ter acesso a determinado programa [ZEUTHEN 2016].

A tela inicial da ferramenta demonstrada na Figura 3 possui uma interface bastante simples, identificando o sistema operacional GNU/Linux que o usuário está utilizando e possui quatro bot˜oes b´asicos que ser˜ao explicados a seguir, excluindo-se o bot˜ao "Sair" que ´e utilizado apenas para finalizar o programa.

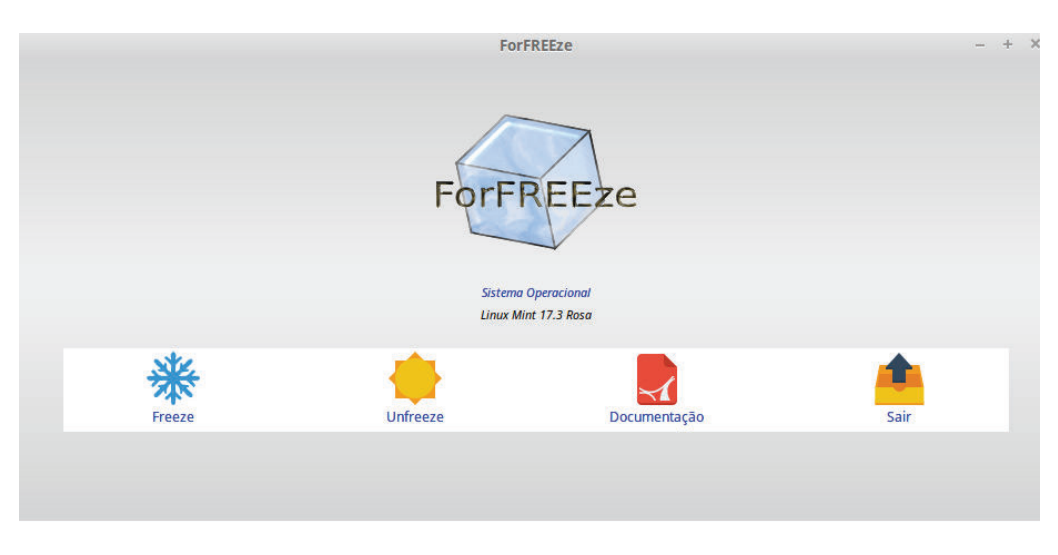

Figura 3. Tela inicial do ForFREEze.

#### 3.1. Freeze

Ao clicar no botão freeze, o "PAINEL FREEZE" é apresentado, é uma janela que lista todos os usuários disponíveis no sistema, é possível marcar um ou vários usuários através de um *check list*.

Ao selecionar um ou mais usuários e clicar em "ok", o processo de congelamento é iniciado e o *script* de inicialização de cada usuário é criado.

 $O$  congelamento (*freeze*) do diretório de trabalho, consiste em criar um backup do diretório /home do usuário especificado no *check list* para um diretório fora deste sistema, neste caso o diretório /opt/.freezebackup (.freezebackup significa que o diretório está oculto  $(.)$ ). Após este processo, é criado um script de inicialização específico para cada usuário e adicionado este mesmo script no diretório /etc/init.d. Um exemplo, o *script* do usuário "aluno" denominado user\_freeze\_aluno.sh no diretório /etc/init.d, ao utilizar o comando update-rc.d user\_freeze\_aluno.sh defaults, com o parâmetro *defaults*, automaticamente os scripts vão iniciar ou parar nos níveis de inicialização (*runlevels* 0 a 6), onde os níveis de execução de 2 a 5 no diretório /etc (rc2.d, rc3.d, rc4.d, rc5) são de inicialização do serviço e 0, 1 e 6 no diretório /etc (rc0.d, rc1.d e rc6.d) são para parar o serviço.

Os comandos básicos que compõem cada script de inicialização com o sistema operacional são, o comando rm -rf vai remover o diretório /home/nomedousuário sem pedir permissão para exclusão e o comando rsync -az vai copiar o diretório backup padronizado pelo administrador do diretório /home/nomedousuário do diretório /opt/.freezebackup/nomedousuário para o diretório /home, quando o sistema operacional inicializar, o diretório padrão estará novamente disponível para o usu´ario utilizar, ou seja, do mesmo modo que encontrou anteriormente, mesmo que modifica¸c˜oes ocorreram no diret´orio congelado, o padr˜ao vai ser inicializado sincronizado com o sistema operacional.

Se o administrador instalar novos softwares, é necessário apenas configurálos na área de trabalho do usuário, os softwares não são deletados ao reiniciar o computador com o *freeze* ativo, estes softwares não estão instalados diretamente no diretório /home, portanto não são afetados pelo freeze.

# 3.2. Unfreeze

Ao clicar no botão unfreeze, o "PAINEL UNFREEZE" é apresentado, é uma janela que lista todos os usuários que possuem sua área de trabalho atualmente congelada  $(i\acute{a} sofreram o processo *freeze*),  $\acute{e} possível marcar um ou vários usuários através de$$ um check list como demonstra a Figura 4.

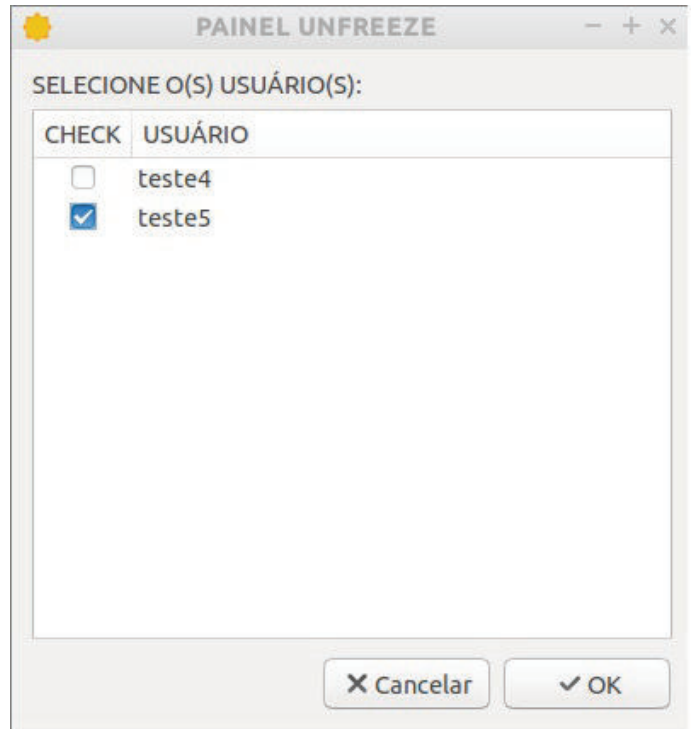

Figura 4. Exemplo de painel unfreeze.

Ao utilizar o unfreeze, a área de trabalho de cada usuário é descongelada e seus *scripts* de inicialização são excluídos.

O descongelamento (*unfreeze*) do diretório de trabalho, consiste em remover o backup do diretório /home do usuário especificado no check list que está presente no diretório /opt/.freezebackup. Após este processo, os scripts de inicialização do usuário são removidos do diretório /etc/init.d e seus respectivos links simbólicos que estão presente nos diretórios /etc/rcx.d (onde x é o nível do *runlevel* de inicialização), utilizando o comando update-rc.d -f nomedoscript.sh remove, assim, o diretório do trabalho estará novamente disponível para receber modificações até obter novamente o padr˜ao ideal definido pelo administrador do sistema, podendo ser congelado novamente.

## 3.3. Documentação

Ao clicar no botão Documentação, um Documento de Formato Portátil PDF é apresentado. É um auxiliar de instalação e funcionamento do ForFREEze.

# 4. Validação e Testes

Para validar a ferramenta ForFREEze, os testes foram realizados por Professores Orientadores da Sala Informatizada de várias escolas da 25<sup>a</sup> Gerência de Educação (GERED). Os testes foram realizados no período de 10 de Maio de 2016 a 03 de Junho de 2016.

Foi disponibilizado aos professores:

- Arquivo de instalação no formato .deb (Pacote Debian);
- Manual de instalação e utilização da ferramenta.

Por não estar presente na utilização e testes da ferramenta em cada unidade escolar, foi disponibilizado para cada Professor Orientador da Sala de Informática um questionário no "Formulários Google" contendo uma pergunta com cinco alternativas, quatro perguntas com opções "sim" ou "não" e uma questão optativa para sugestões, totalizando dezessete respostas.

A questão inicial do questionário "Você se considera um usuário GNU/Linux" com possíveis respostas Expert, Avançado, Intermediário, Iniciante ou Leigo. Os resultados obtidos,  $47.1\%$  (8) dos Professores consideram-se usuário GNU/Linux intermediário,  $29.4\%$  (5) se consideram iniciante e 17,6% (3) se consideram avançado. Nenhum Professor se considerou leigo e apenas 5,9% (1) se consideram expert. Com os dados adquiridos do formulário, é possível verificar que os professores tem uma boa compreens˜ao do sistema operacional GNU/Linux, o que agregou muito valor ao trabalho, como testes e feedback.

A segunda pergunta do questionário "A ferramenta For $FREEze$  é fácil de instalar?", com respostas "sim" ou não". Todos os Professores consideraram a ferramenta fácil de instalar. O método de instalação adotado, auxiliou muito na facilidade e aprovação de instalação da ferramenta. Utilizar um pacote Debian reduz o tempo de instalação e execução de uma série de comandos, quase todos os sistemas operacionais possuem um gerenciador de pacotes para fazer a instalação e se, por um motivo não estar presente, o comando dpkg também não é muito complexo para ser utilizado na instalação do pacote.

A terceira pergunta do questionário "O ForFREEze foi útil e atingiu o seu objetivo de funcionamento?", 94,1% (16) dos Professores escolheram sim, apenas  $5.9\%$  (1) não considerou que a ferramenta atingiu o objetivo de funcionamento. Para alguns Professores, a ferramenta não atingiu o seu objetivo de funcionamento, n˜ao descrevendo o motivo. Vale salientar que, um dos motivos pode ser a incompatibilidade da ferramenta com a distribuição que o Professor Orientador optou em utilizar em seu local de trabalho, n˜ao possibilitando o uso da ferramenta momentaneamente, visto que, um dos projetos futuros da ferramenta é difundir para outras distribuições.

A quarta pergunta do questionário "A documentação do ForFREEze está clara e auxiliou no processo de instalação e utilização?",  $94,1\%$  (16) dos Professores escolheram sim. A documentação foi utilizada por boa parte dos Professores, auxiliando na instalação e utilização da ferramenta, apenas  $5.9\%$  (1) dos Professores não se identificaram com a documentação de apoio. Uma solução e opção, seria um

vídeo demonstrando passo a passo a instalação da ferramenta e demonstrando a sua funcionalidade.

A quinta pergunta do questionário "O ForFREEze pode ser uma alternativa a ser adotada em seu local de trabalho?", 88,2% (15) dos Professores escolheram sim. O For $\text{FREE}$ ze não é uma opção para  $11.8\%$  (2) dos Professores, não foi especificado o motivo no questionário, porém, podemos levar em consideração o problema da compatilidade da ferramenta com o sistema operacional utilizado descrito anteriormente ou por um motivo pessoal em n˜ao optar por este tipo de ferramenta.

Por fim, quatro respostas de sugestões foram preenchidas:

- Ter novas versões futuras para uma melhoria continua;
- Avisar automaticamente ao administrador quando alguém sem permissão tentar executar o *unfreeze* com o objetivo de modificar a máquina;
- No *unfreeze* adicionar no texto selecione usuário para descongelar. Deve ser repassado para o NTE e solicitar dia de capacitação aos técnicos para utilização nos laboratórios das escolas;
- Disponibilizar a ferramenta em um repositório.

Estas sugestões são muito úteis para utilizar em trabalhos futuros, visto que, a ferramenta vai se adaptando ao que o usuário necessita.

# 5. Conclus˜ao

O objetivo do trabalho foi o desenvolvimento de uma ferramenta para sistemas operacionais GNU/Linux baseadas em distribuições Debian. A utilização da ferramenta ´e restrita para usu´arios root (administrador do sistema) e pode ser aplicado a contas específicas, mantendo o estado da máquina em um padrão predefinido. Após a utilização da conta específica com o *freeze* ativo, a descaracterização da área de trabalho pode ocorrer e então, a ferramenta entra em funcionamento, após reiniciar o computador a área de trabalho volta ao estado da configuração predeterminada. além de possuir características de simplicidade e funcionalidade. O usuário root pode utilizar a ferramenta quantas vezes for necessário até a adaptação ideal da conta do usuário específico. Neste quesito todos os objetivos inicialmente propostos foram atendidos. As respostas do questionário aplicado demonstram a aceitação da ferramenta, com resultados compatíveis demonstrando a eficiência da ferramenta.

ForFREEze é uma ferramenta sem impacto financeiro, que pode ser utilizada por diferentes instituições (públicas e privadas). Como a ferramenta tem facilidade na instalação, pode atingir diferentes graus de usuários. Tem como, a vantagem de diminuir a manutenção do sistema operacional GNU/Linux, por se manter no mesmo estado determinado anteriormente.

Para trabalhos futuros, é interessante estender o funcionamento para outras distribuições GNU/Linux, como por exemplo OpenSuse, Mageia, Fedora entre outras, além de congelar ou descongelar todos os diretórios de trabalho pertencentes a um grupo de usuários, adicionando um novo menu para o mesmo na ferramenta. Outra sugestão é criar um painel responsável por manter pastas específicas do usuário fora do processo de congelamento, sendo possível armazenar seus arquivos dentro desta pasta e mesmo reiniciando o computador, os arquivos continuam salvos. Uma

das sugestões do questionário é utilizar um repositório de arquivos, facilitando a instalação.

## Referências

- AOKI, O. (2005). BootProcess. Dispon´ıvel em https://wiki.debian.org/BootProcess. Acesso em 01 de Junho de 2016.
- DEITEL, H. M., DEITEL, P. J., and CHOFFNES, D. R. (2005). Sistemas Operacionais. Prentice Hall, S˜ao Paulo, 3 edition.
- FILHO, J. E. M. (2012). Descobrindo o Linux: Entenda o Sistema Operacional  $GNU/Linux.$  Novatec, São Paulo, 3 edition.
- HERTZOG, R. and MAS, R. (2015). The Debian Administrator's Handbook. Dispon´ıvel em https://debian-handbook.info/browse/stable/. Acesso em 29 de Maio de 2016.
- NOAL, L. A. J. (2016). Linux para Linuxers: do Desktop ao Datacenter. Novatec, S˜ao Paulo, 1 edition.
- SEBRAE (2016). O que é Software Livre e Quais as Vantagens em Usá-lo na sua Empresa. Dispon´ıvel em http://www.sebrae.com.br/sites/PortalSebrae/artigos/oque-e-software-livre-e-quais-as-vantagens-em-usa-lo-na-suaempresa,2928d53342603410VgnVCM100000b272010aRCRD. Acesso em 08 de Maio de 2016.
- SILBERSCHATZ, A., GALVIN, P. B., and GAGNE, G. (2015). Fundamentos de sistemas operacionais. LTC, Rio de Janeiro, 9 edition.
- STALLMAN, R. (2014). Free Software and Education. Disponível em http://www.gnu.org/education/education.html.en. Acesso em 08 de Maio de 2016.
- TLDP (2016). The Linux Documentation Project. Disponível em http://www.tldp.org. Acesso em 27 de Maio de 2016.
- WIKIDEBIAN (2013). RunLevel. Disponível em https://wiki.debian.org/RunLevel. Acesso em 29 de Maio de 2016.
- ZEUTHEN, D. (2016). Pkexec. Disponível em https://www.freedesktop.org/software/polkit/docs/0.105/pkexec.1.html. Acesso em 01 de Junho de 2016.